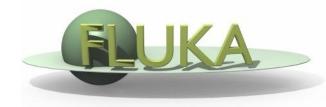

#### Beginners' FLUKA Course

Download the solution of ex2.inp from the website into a new ex3 directory and rename it to ex3.inp

Open it using FLAIR

Replace the finite cylinder with an infinite one

use a ZCC body for the cylinder

use two XYP planes, at z=0. and z=10.cm, to cut it

re-define the regions TARGET and VOID

Run

Segment the target into three pieces by two transverse cuts
1st segment: from z=0. to z=1.cm (new XYP needed)

2nd segment: from z=1.cm to z=2.cm (new XYP needed)

*3rd segment: from z=2.cm to z=10.cm (no further bodies needed)* 

define the 3 target regions

assign them beer, ALUMINUM (pre-def), and LEAD (pre-def)

□ Translate the target using start\_translat x' = x + 2.718 cm ; z' = z + 3.14 cm

activate the geometry debugging with a 1 mm grid (without FLAIR) from (x,y,z)=(-6.,0.,-6.) to (x,y,z)=(6.,0.,11.)

see in the manual the GEOEND card

Run and search for Geometry debugging in the .out file:

enjoy the lack of errors!

Perform the same operation using the dedicated

FLAIR Process/Debug frame